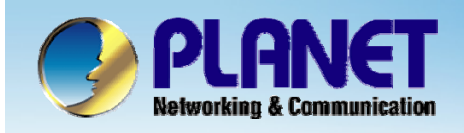

**ACTIVATING IP POWER** 

# **H.323/SIP Internet Telephony Gateway**

**VIP - 2 / 4 / 8 / 16 / 24 SeriesQuick Configuration**

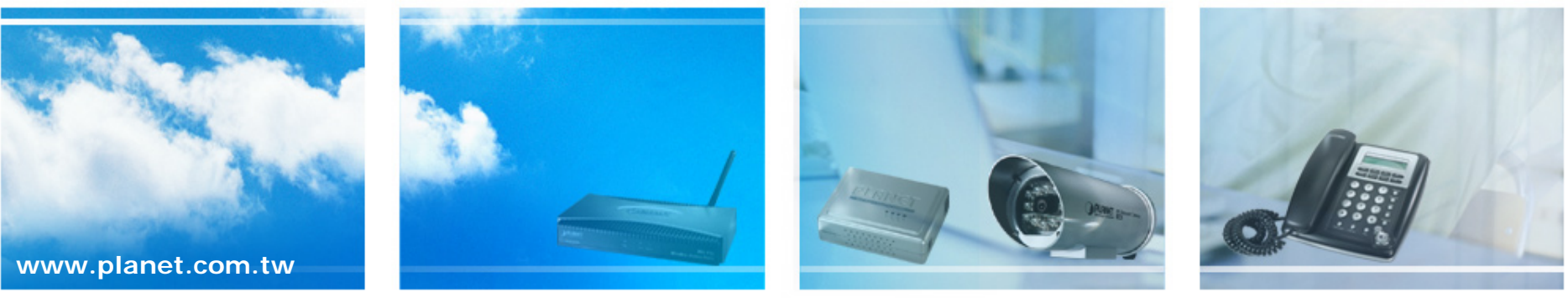

Copyright © PLANET Technology Corporation. All rights reserved.

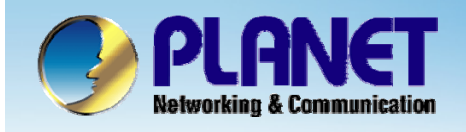

**This installation guide introduces VoIP gateway configuration examples of the VIP-480FO and co-work the VIP-000 for establish the voice communications.**

<sup>z</sup>**The VIP-000 want to make a PSTN phone call, press the "100 ~ 103" key to switch to PSTN mode.**

z**When remote call PSTN number to VIP When remote call PSTN number to VIP-480FO Port 1, 2, FXO automatic 480FO Port 1, 2, FXO automatic start the Hot line dialing to VIP start the Hot line dialing to VIP-000 .**

z**When call PSTN number to VIP When call PSTN number to VIP-480FO Port 3, 4, user can manual 480FO Port 4, user can manual dialing number when hear that dial tone. dialing number when hear that dial tone.**

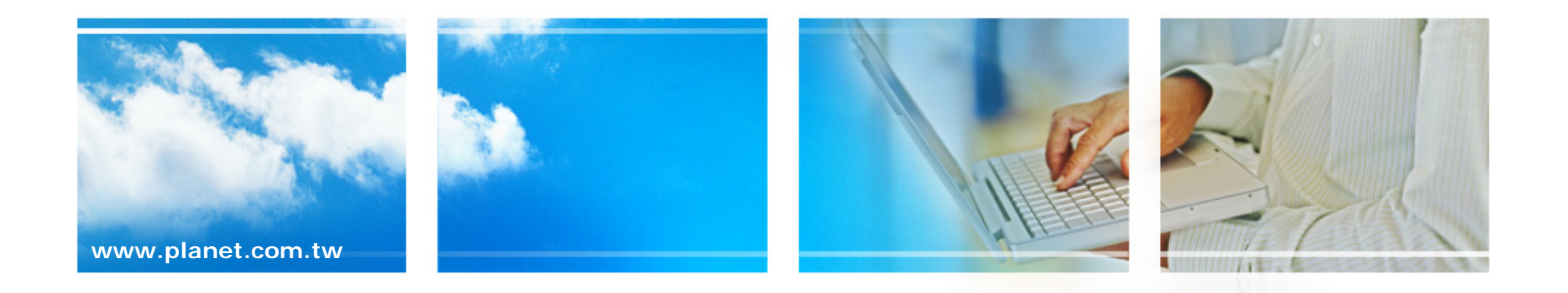

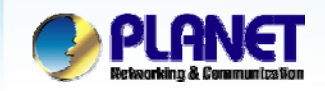

**ACTIVATING IP POWER** 

### **VoIP Gateway Quick Configuration Gateway Quick Configuration**

This picture illustrates basic installation topology of gateway and **IP phone for P2P mode.** 

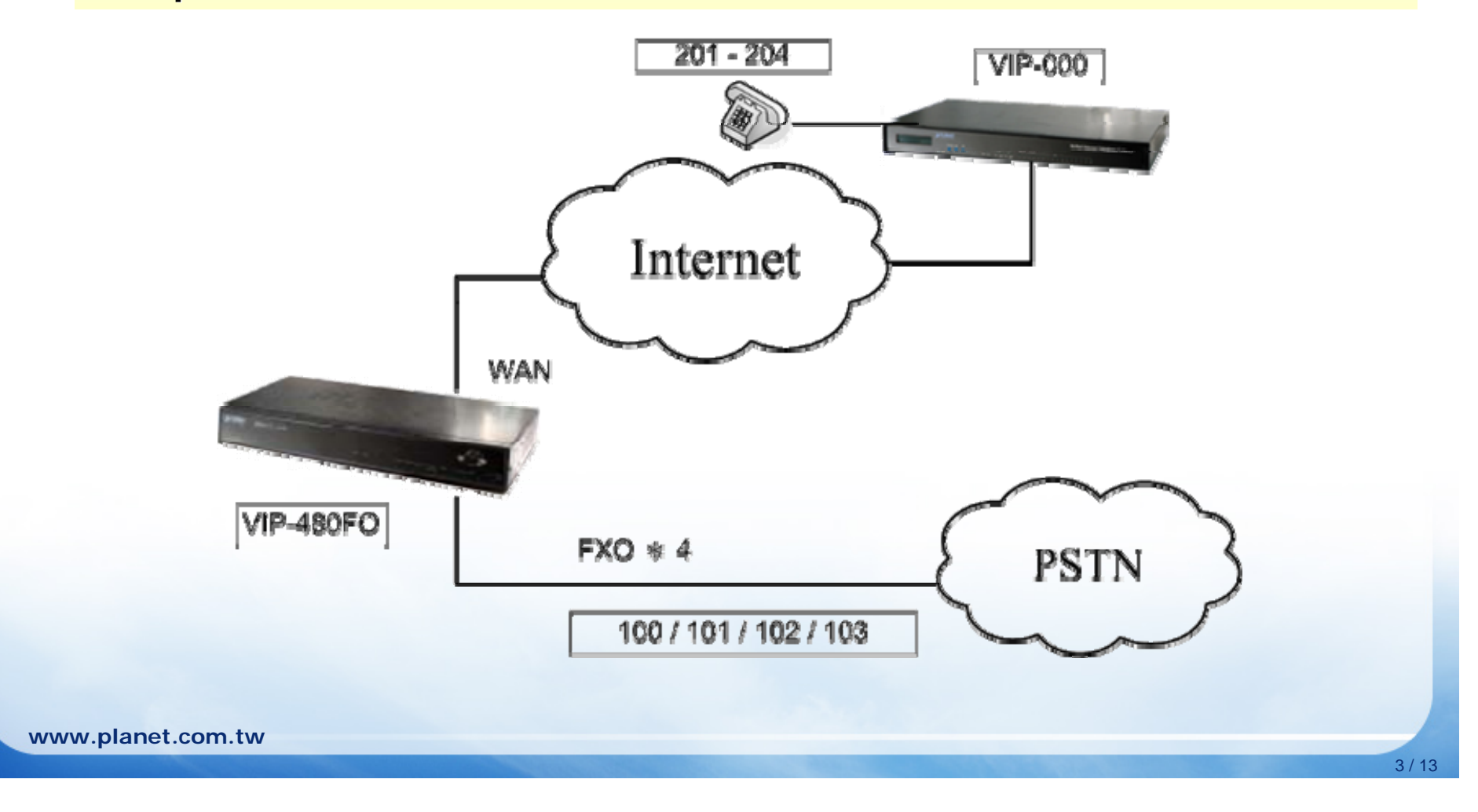

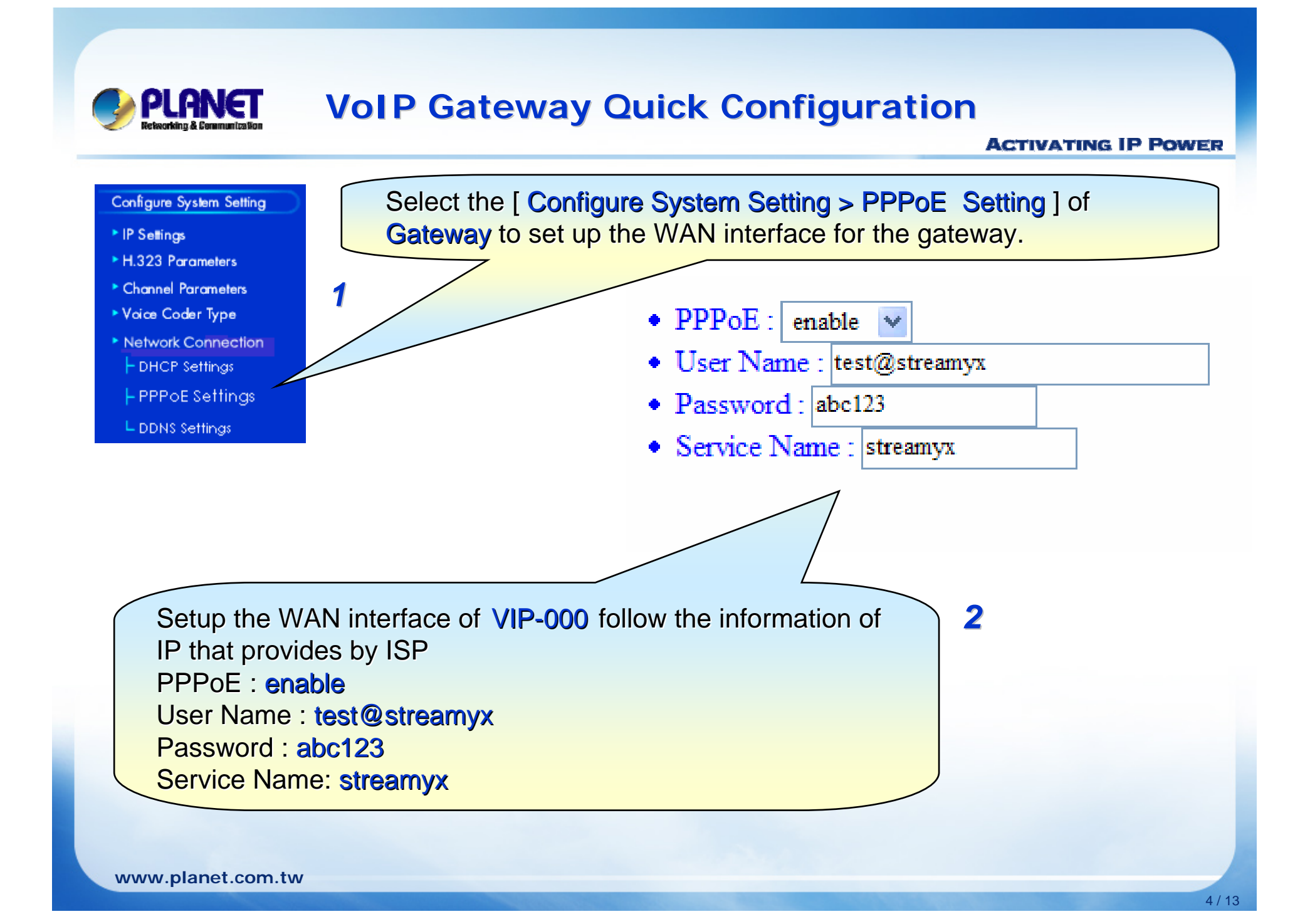

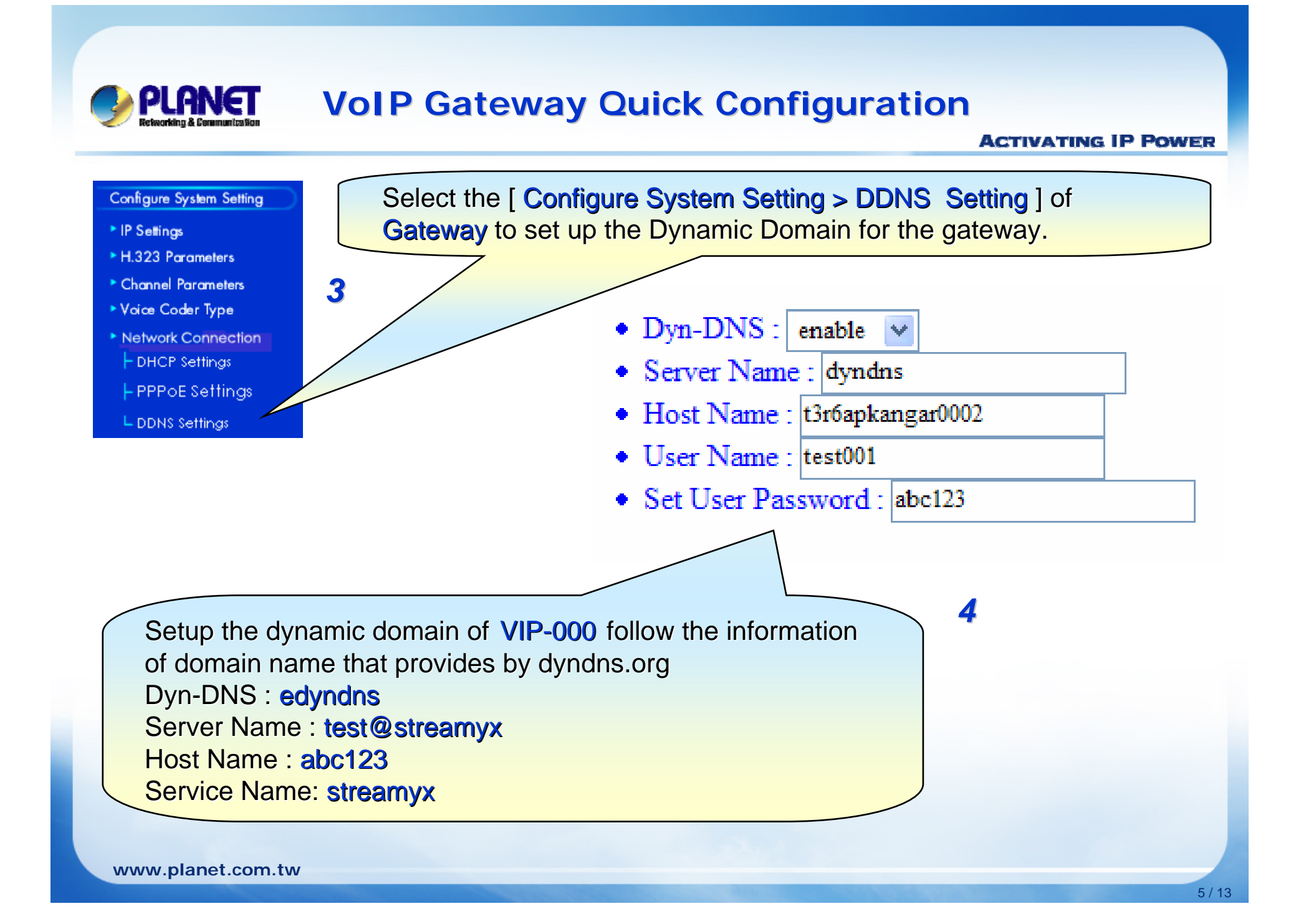

#### **ACTIVATING IP POWER**

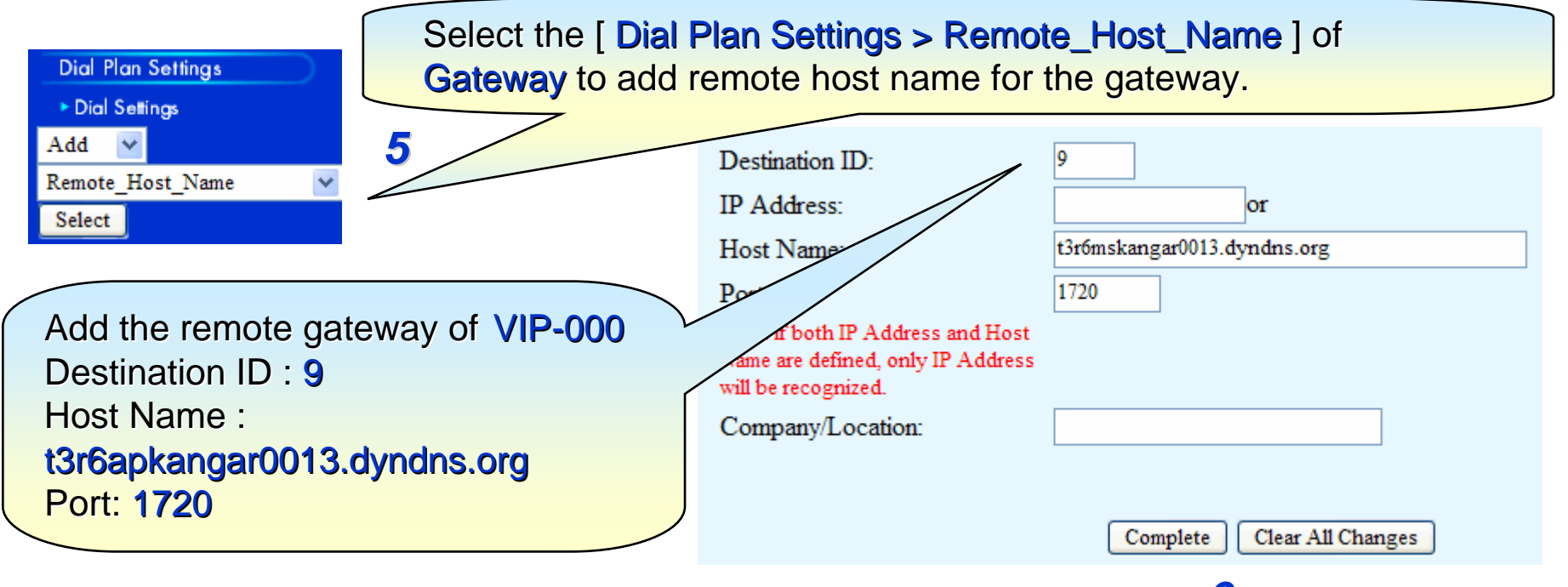

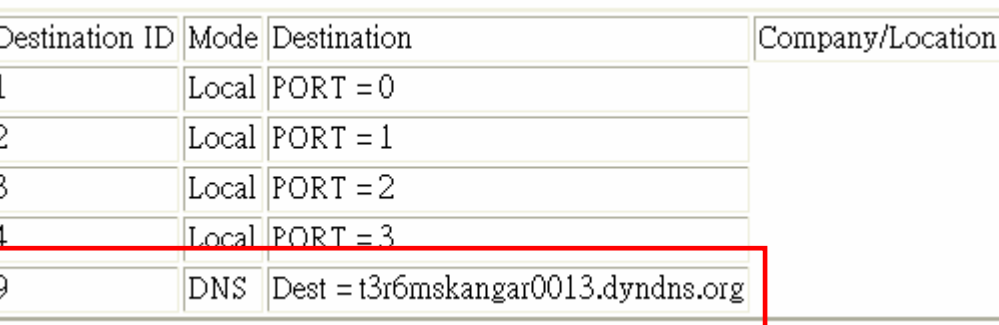

*6*

**www.planet.com.tw**

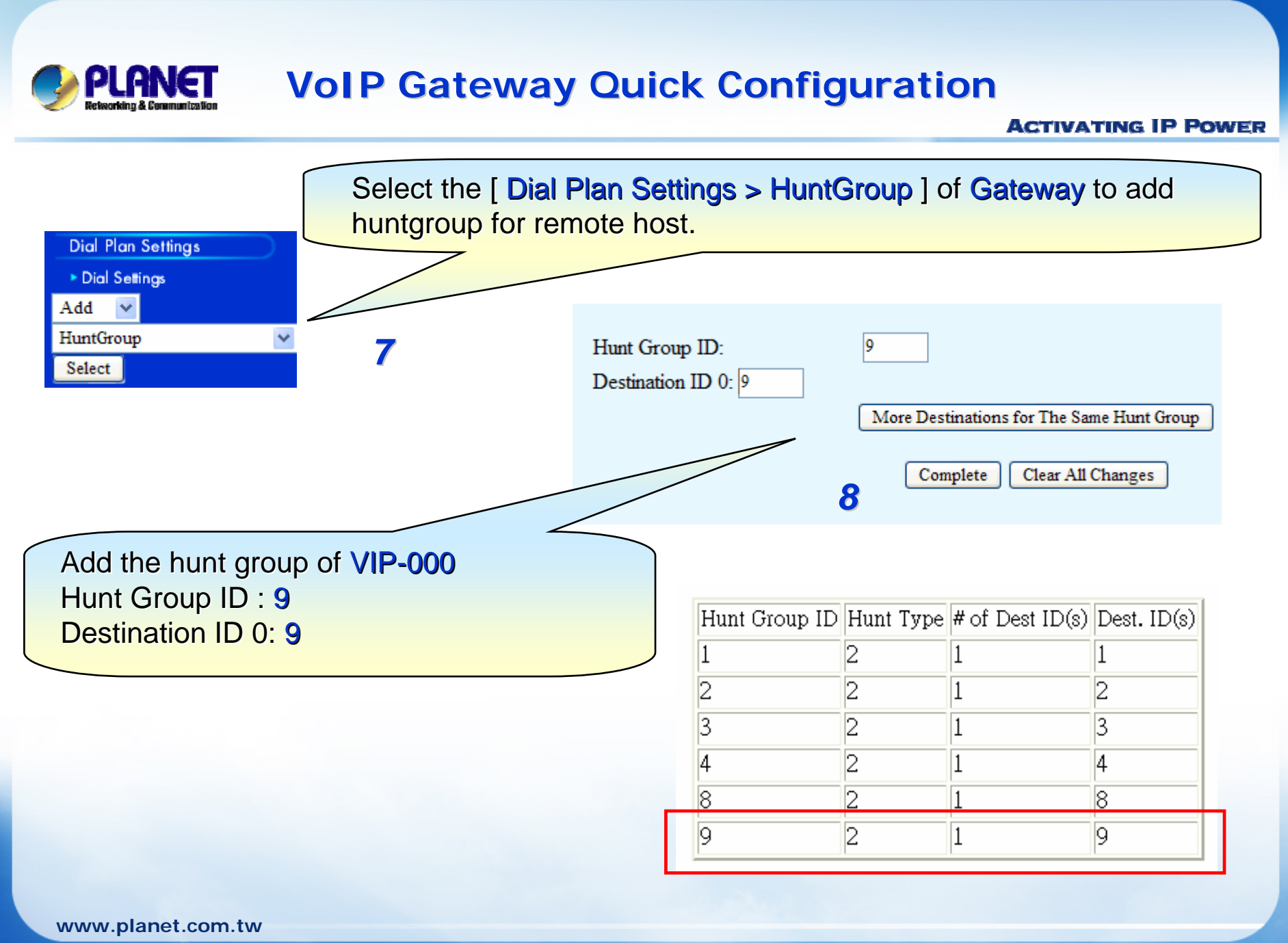

### **ACTIVATING IP POWER**

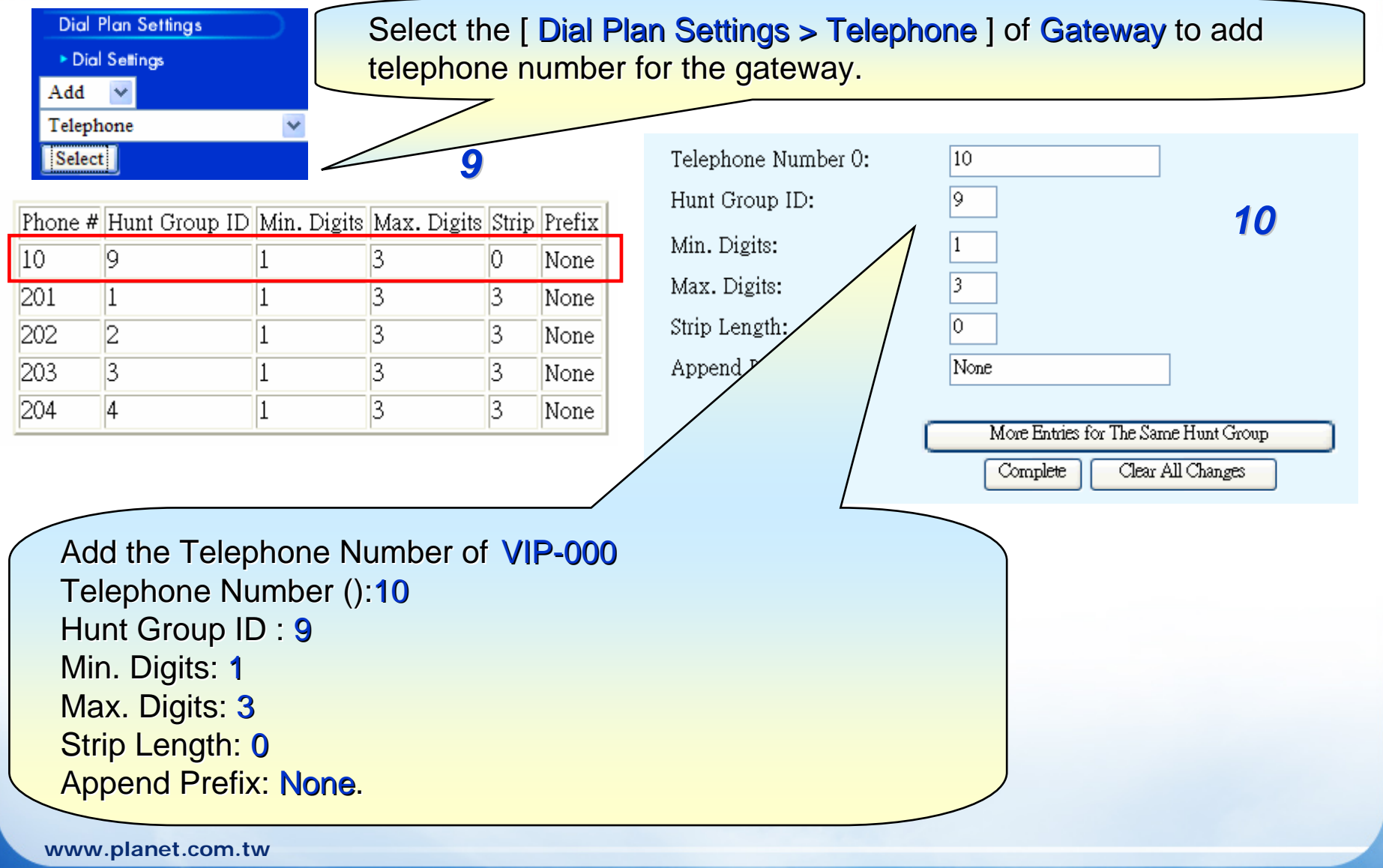

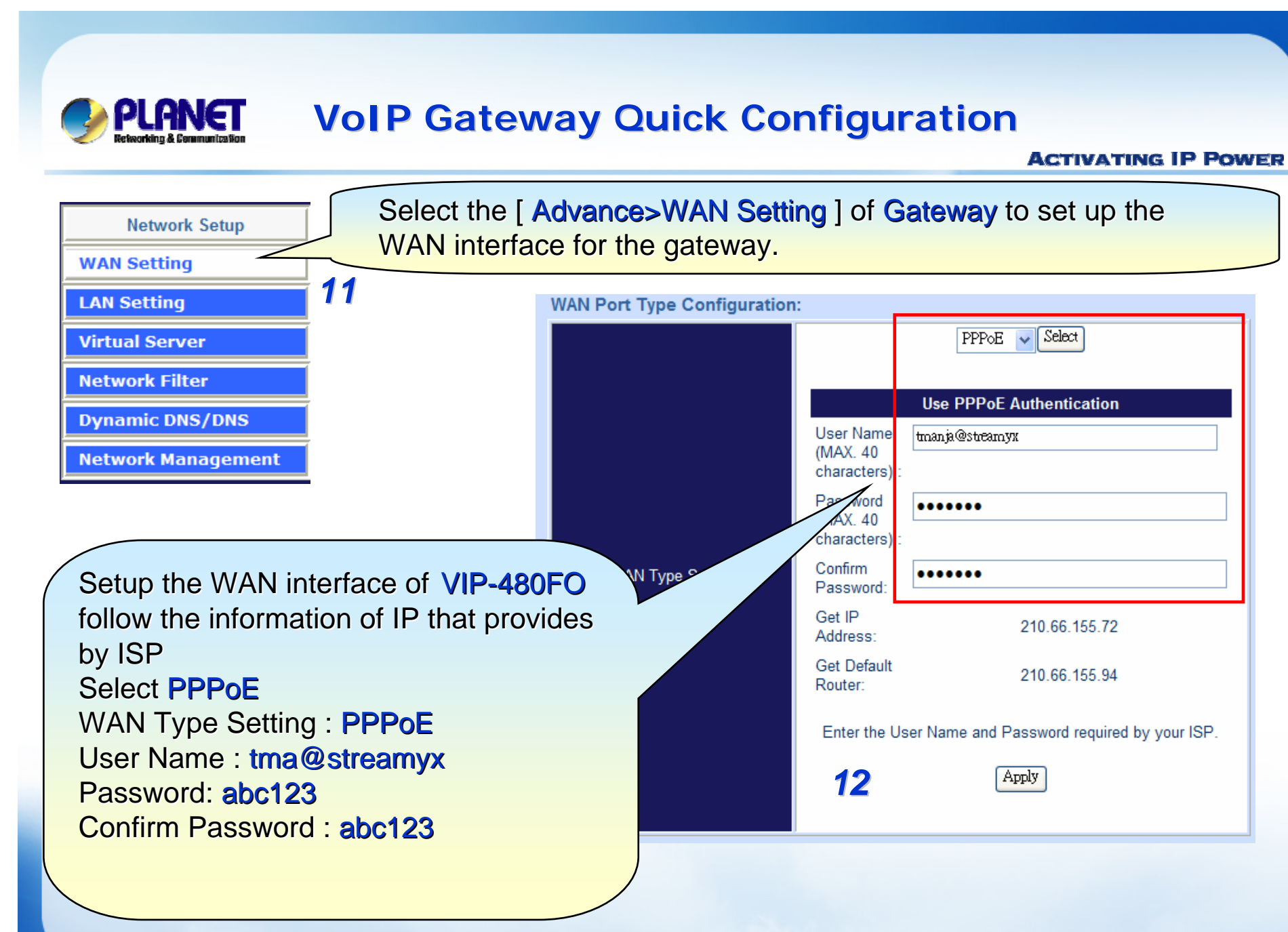

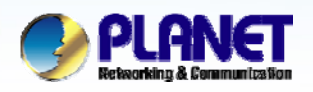

**ACTIVATING IP POWER** 

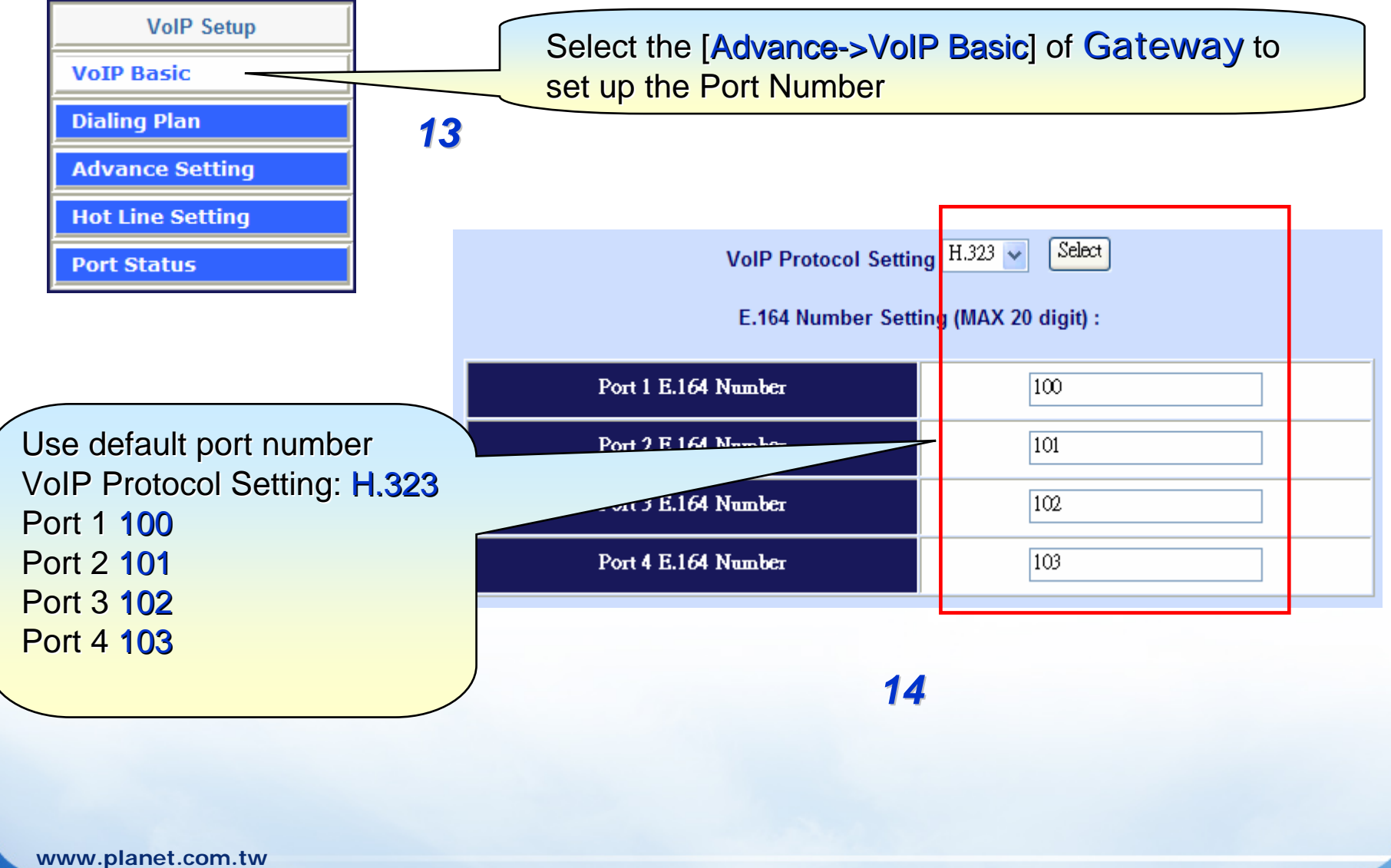

 $10/13$ 

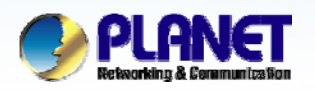

#### **ACTIVATING IP POWER**

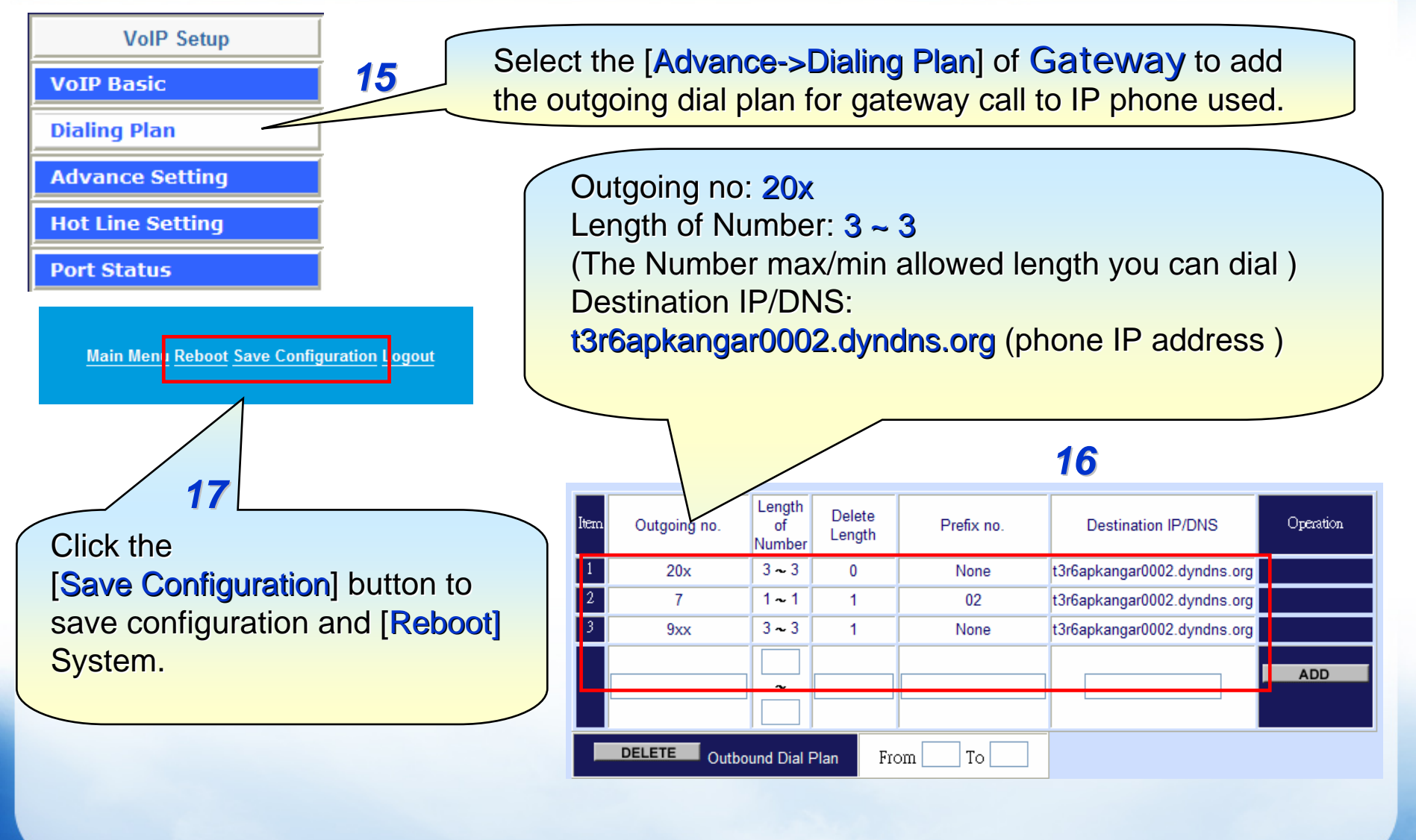

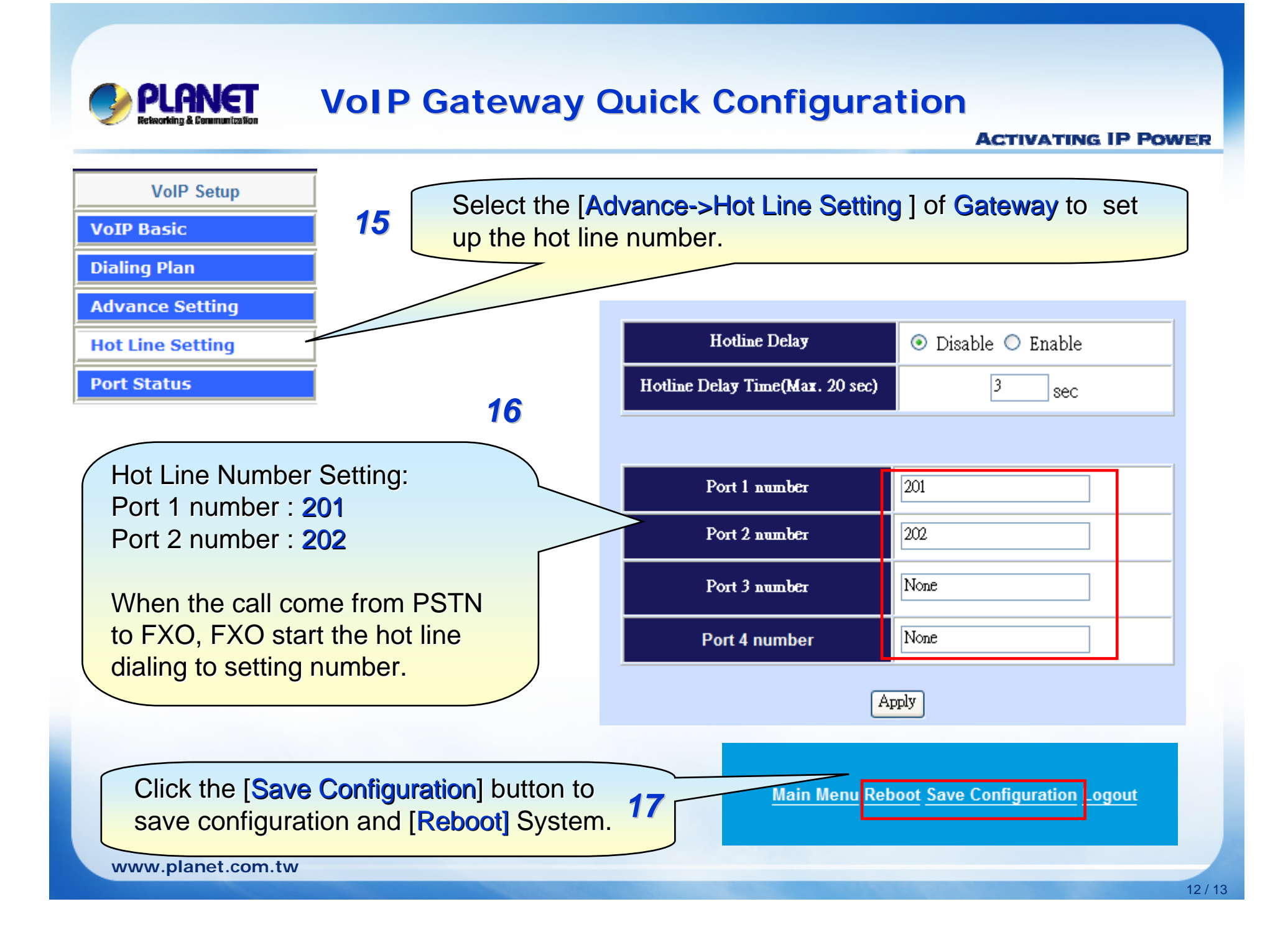

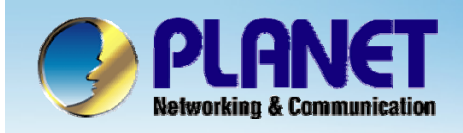

# **ACTIVATING IP POWER**

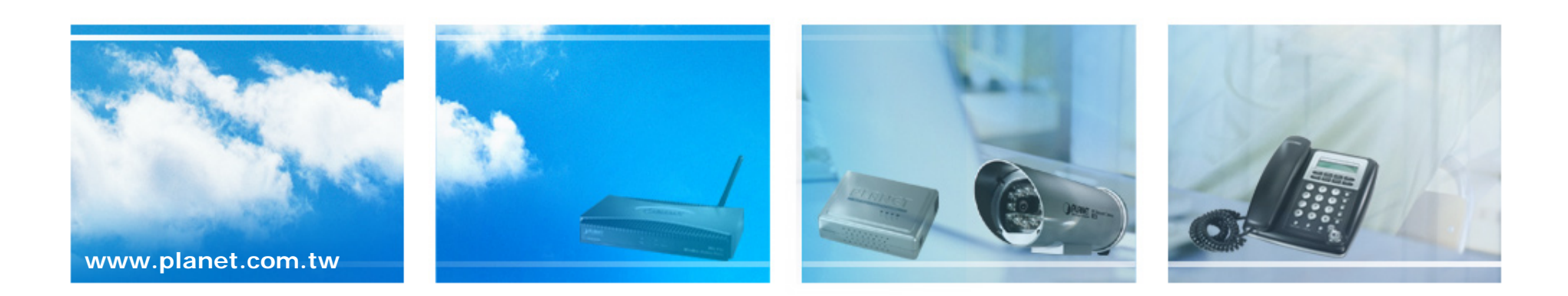